# **Messages défilants**

[Retour](https://wiki.easyrepro.com/doku.php?id=dr:log) - DR V 3.3.06#60

## **Affichage**

Les informations s'affichent sur toutes les pages, sous le bandeau justifié sur la droite. Les différents messages s'affichent en alternance les uns des autres aléatoirement entre eux.

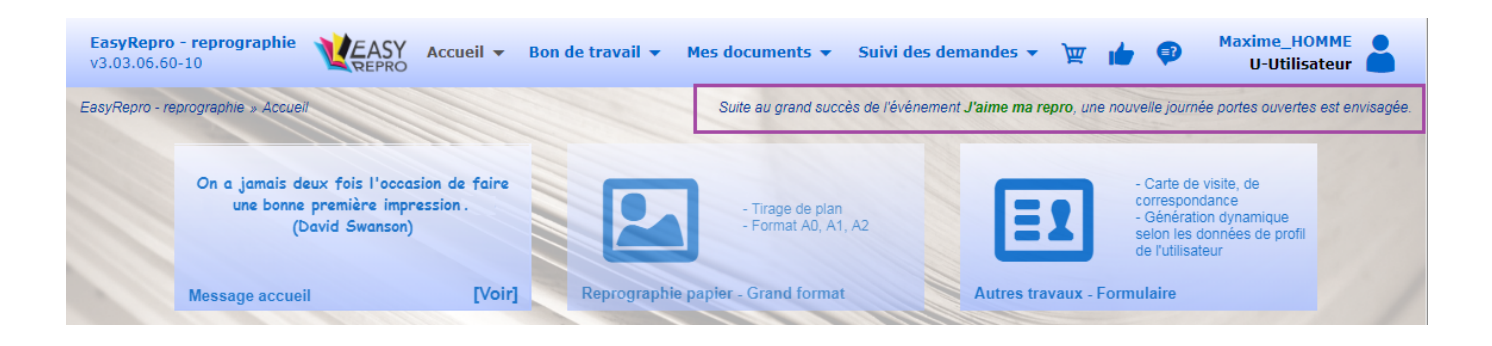

# **Configuration**

En mode administrateur, se rendre à la page :

Bandeau Burger > Lien Administration de l'application > Onglet Général > Sous-onglet Messages ou plus directement depuis le bandeau supérieur : Accueil > Flèche > Modifier les messages

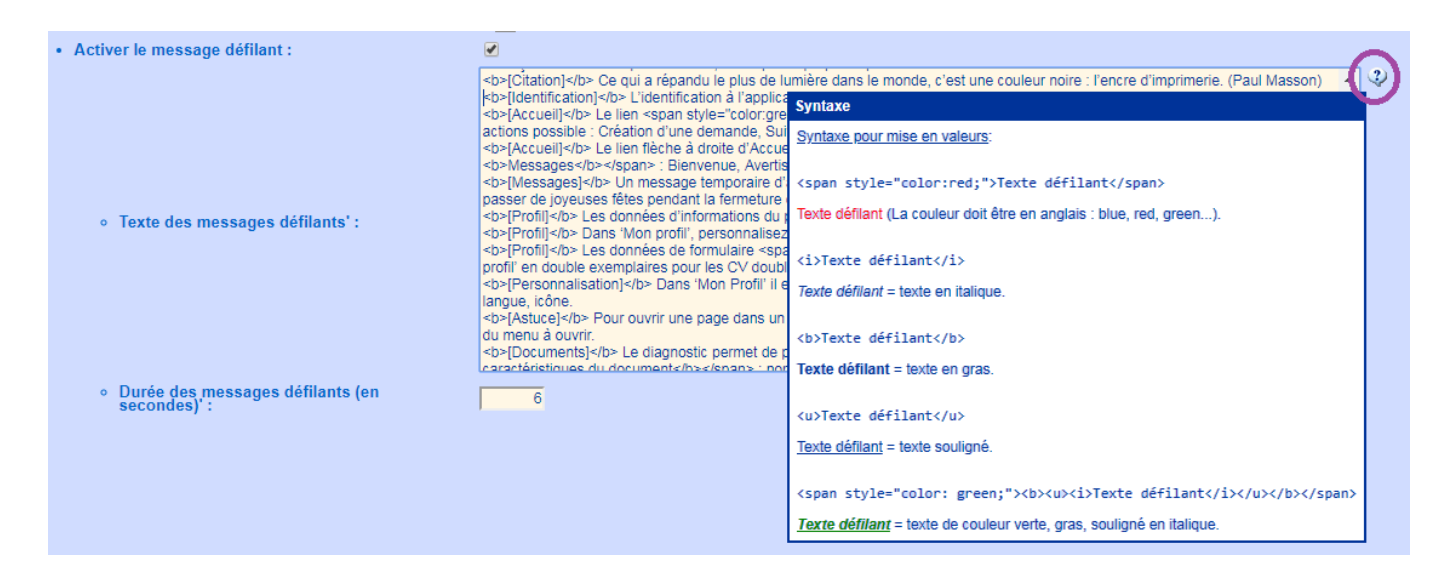

- Pour **Activer** ou désactiver les 'Messages défilants', il suffit de cliquer sur la coche de la ligne correspondante.

- Pour modifier la liste des messages, agir dans la zone 'Texte des messages défilants'. Selon les navigateurs ajuster la taille de la zone d'affichage dans le coin inférieur droit. Ou pour plus de confort, copier cette liste dans un éditeur et recoller les modifications. Le survol de l'image **(?)** permet d'afficher la syntaxe d'affichage permise.

#### Exemple de syntaxe :

#### **gras** :

"<b>[Citation]</b> Ce qui a répandu le plus de lumière dans le monde, c'est une couleur noire : l'encre d'imprimerie. (Paul Masson)"

#### Donne :

"**[Citation]** Ce qui a répandu le plus de lumière dans le monde, c'est une couleur noire : l'encre d'imprimerie. (Paul Masson)"

Les balises <b> et </b> sont utilisé pour démarrer et arrêter un affichage en gras.

### Couleur :

"<b>[Permanance]</b> La pause café est à 10h10, n'hésitez pas à venir nous voir à la reprographie avec des <span style="color:red;">spéculos</ span>." Donne :

"**[Permanance]** La pause café est à 10h10, n'hésitez pas à venir nous voir à la reprographie avec des **spéculos**."

Les balises **span** et **/span** entre les **< >** sont utilisé pour pour démarrer et arrêter un affichage en couleur. Préciser la couleur par style="color:red;".

Spécifier la couleur selon les normes habituels javascript. Ne pas oublier le ; après la couleur.

- La période d'affichage entre les différentes lignes se fait sur la ligne **'Durée des messages défilants'**. La valeur est en seconde.

Pour valider les changements cliquer sur le bouton : **[Valider]** en bas de page.

Source : <https://wiki.easyrepro.com/> - **Wiki EasyRepro**

Lien permanent : **<https://wiki.easyrepro.com/doku.php?id=log:messdefil>**

Dernière mise à jour : **23/04/2021 10:18**